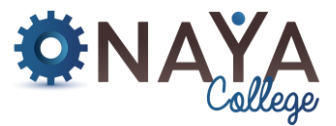

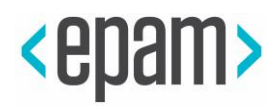

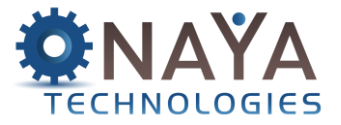

# **Photoshop AI**

**מרצה: אורן שמעון**

- מספר שעות שבועיות 3.5
	- כמות מפגשים: 7
	- סה״כ: 24 שעות לימוד

# **תיאור הקורס:**

הקורס מקנה ידע ויכולת שימוש בתוכנת פוטושופ, התוכנה המובילה בתחום של עריכה גרפית ועיבוד תמונה ממוחשב. בקורס נלמד כלים מתקדמים לעיבוד ושיפור תמונות באמצעות כלים שונים כולל הטנולוגיה החדשה של אדובי Ai, טכניקות עריכה צבעונית, עבודה עם טקסט ואפקטים שונים.

## **מטרות הקורס:**

- להכיר את כלי העבודה של פוטושופ כגון מברשות, ריטושים העלמת כתמים, טיפול בניגודיות, בהירות וצבעוניות ועוד.
	- לדעת לייצר שילוב של תמונות ובנייה חדשה למעשה תמונה המכיל את כל השילוב.
		- ללמוד טכניקות לייעול ושיפור העבודה בתוכנה
		- לייצא קבצים מתוך פוטושופ בפורמטים שונים
			- שילוב מול תוכנות גרפיקה אחרות ועוד

#### **תוצרי הקורס:**

הקורס מקנה לסטודנטים את הכלים והמיומנויות הבסיסיים לעיבוד תמונה. הלימודים מתמקדים במושגי הבסיס אותם מיישמים על מנת לרטש, לעבד ולהפוך כל תמונה לאיכותית יותר במספר צעדים פשוטים יחסית. וכמו כן, לייצר קולאז׳ של תמונות המשתלבות בהרמוניה ביחד. לבסוף נלמד כיצד לייצא את הקבצים בפורמט הנכון ביותר בהתאם לצורך ושילוב עם תוכנות אחרות.

# **דרישות הקורס:**

נוכחות והשתתפות פעילה בשיעורים והגשת מטלת בית בכל שיעור. אופי המטלה יקבע בהתאם לנלמד במפגש. **דוגמה למטלת בית:** הפרדת אובייקט בתמונה ומיקום שלו על רקע אחר. מטלת הבית מצריכה השקעה של כשעתיים עבודה בבית לכל היותר.

בתחילת כל שיעור המטלה תיבדק בכיתה בנוכחות הסטודנט והמרצה )ללא ציון(.

# **ציוד נדרש:**

- תוכנת אדובי פוטושופ
- חיבור לרשת האינטרנט

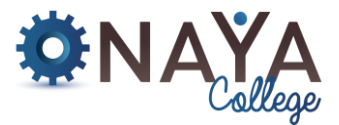

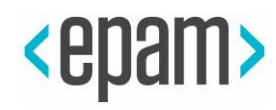

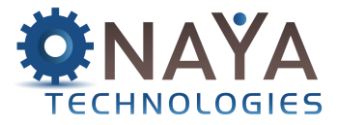

## **נושאי הקורס:**

#### **מפגש 1 - היכרות עם התוכנה, מושגי יסוד, פקודות בסיסיות**

- מושגי יסוד בעולם הדיגיטלי
	- פורמטים לשמירת קבצים
	- התקנת פוטושופ במחשב
- פתיחת קובץ חדש בפוטושופ
	- שמירת קובץ בפוטושופ
- פקודות בסיסיות לעבודה עם פוטושופ
	- הגדלת והקטנת תצוגת מסמך
- הוספת קווי עזר ורשת עבודה למשטח העבודה
- עבודה עם אזורי בחירה כלי המלבן והאליפסה

#### **מפגש 2 - עבודה עם כלי בחירה**

- עבודה עם כלי הלאסו השונים
	- כלי הבחירה המהירה
		- כלי מטה הקסם
	- כלי בחירת האובייקט
- יצירת אזור בחירה באמצעות Ai
- פקודות בסיסיות בעבודה עם אזורי בחירה
	- צביעת אזורי בחירה
	- צביעת אזורי בחירה באמצעות חלון Fill
		- שיטות שילוב Mode Blending

#### **מפגש 3 - שינוי גודל תמונה, רזולוציה ומשטח עבודה, עבודה עם מברשות**

- תפריט Image
- Image Size חלון•
- Canvas Size חלון•
	- עבודה מברשות
- כלי המכחול Tool Brush
	- כלי הדלי
	- כלי המחק
	- כלי מחק הרקע
	- כלי מחק הקסם
- מילוי מסוג Gradient מעבר צבעים
	- מילוי מסוג Pattern

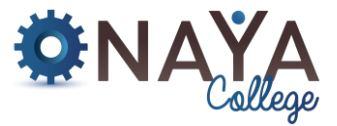

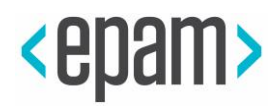

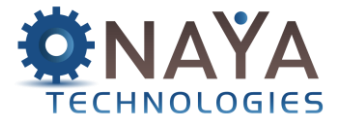

### **מפגש 4 - עבודה מתקדמת עם שכבות**

- סוגי שכבות בפוטושופ
- פקדים בחלון השכבות
	- שכפול שכבות
- סימון שכבות בחלון השכבות
- שינוי סדר השכבות בחלון השכבות
	- בניית קולאז' תמונות
	- אפקטים של שכבה
		- קשירת שכבות
	- חיפוש וסינון רשימת השכבות
		- יישור שכבות
		- נעילת שכבות
		- הפרדה/איחוד שכבות
		- תפריט חלון השכבות
- עבודה עם טקסט: חלונות עריכת הטקסט
	- חלון התווים
	- חלון פסקאות
	- הגדרות יישור לפסקה
	- המרת מלל לצורה גרפית
		- הצמדת מלל למסלול
	- שילוב תווים מתוך פונט

#### **מפגש 5 - ריטוש תמונות**

- כלי החותמת Stamp Clone
- כלי הפלסטר הנקודתי Brush Healing Spot
	- כלי הפלסטר Brush Healing
		- כלי הטלאי Patch
	- ריטוש באמצעות טכנולוגיית אדובי Ai
		- Content-Aware Move Tool
			- Content-Aware Scale •
			- כלי הטשטוש Tool Blur
			- כלי החידוד Tool Sharpen
			- כלי המריחה Tool Smudge
				- כלי הבהרה Dodge
				- כלי הכהיה Tool Burn
				- כלי הרוויה Tool Sponge

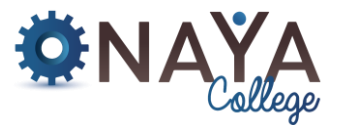

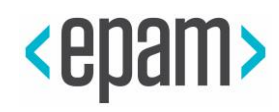

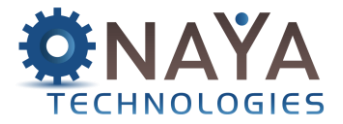

## **מפגש 6 - עבודה עם מסכות ועבודה עם צורות וקווים**

- הוספת מסכה לשכבה
	- עריכת מסכה
	- מחיקת מסכה
	- Paste Into פקודת•
- עבודה עם Mask Clipping
	- עבודה עם כלי ה-Pen
	- יצירת מסלולים וקטורים
- כלים שימושיים בעבודה עם מסלולים
	- עבודה עם שכבת צורה וקטורית

# **מפגש 7 - תיקוני צבע, בהירות, ניגודיות ועבודה עם פילטרים**

- תיקוני בהירות וניגודיות באמצעות שכבות Levels ו- Curves
- תיקוני גוונים באמצעות שכבות Vibrance ו-Saturation/Hue
	- איזון צבעים באמצעות שכבת Balance Color
- המרת תמונה צבעונית לשחור לבן באמצעות שכבת Black & White
	- שיפור האזורים הכהים והבהירים Highlights/Shadows
		- פילטרים "אומנותיים"
		- ריטוש תמונות באמצעות Liquify
		- עבודה עם פילטר Blur Gaussian
			- עבודה עם פילטר Blur Lens
				- עבודה עם Blur Motion
		- חידוד תמונות באמצעות פילטר Sharpen Smart
			- פילטרים סיכום כללי